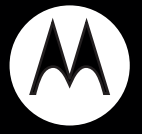

# MOTOROLA **BLUETOOTH® KEYBOARD**

**Quick Start Guide**

## **Congratulations**

Use your MOTOROLA BLUETOOTH® KEYBOARD wirelessly interact with your Motorola Android™ device. Your keyboard has built-in Android keys and shortcuts to quickly and easily access your Android functions.

We've crammed all of the main features of your keyboard into this handy guide, and in a matter of minutes we'll show you just how easy your keyboard is to use.

So go on, check it out.

More information

On the web: www.motorola.com/support

**Caution:** Before using your keyboard for the first time, please read the important **Safety, Regulatory & Legal** information at the back of this guide.

**Note:** Your keyboard works with any device that supports the Bluetooth HID profile. However, some functions may not be supported.

### **Your keyboard**

the important parts

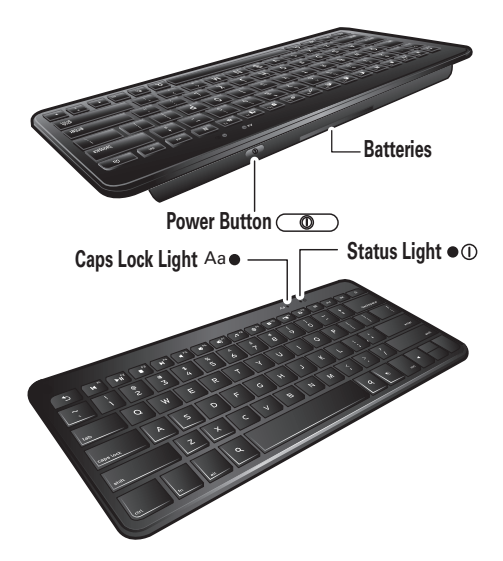

## **Power it**

let's get you up and running

### Install batteries

**1** Turn the keyboard over and remove the battery cover.

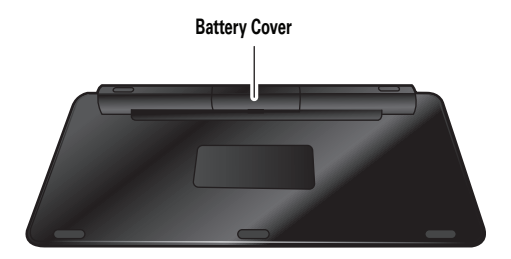

**2** Insert 2 "AA" batteries and replace cover.

**Note:** Fresh batteries can provide up to six months of active use (and twelve months of standby use). Actual battery life depends on usage.

**Note:** To save battery life, turn off keyboard when not in use.

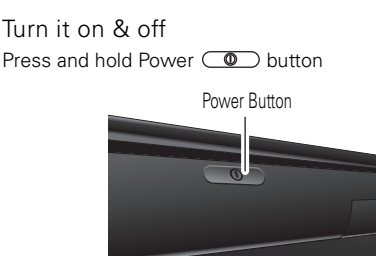

The status light  $\bullet$ <sup>O</sup> flashes three times. The keyboard searches and connects to the previously connected Bluetooth device. If it can't find this device, status light  $\bullet$  turns steadily lit (solid) to indicate pairing mode (see ["Pair & connect" on page 5](#page-6-0)).

## <span id="page-6-0"></span>**Pair & connect**

connect and go

**Note:** Your keyboard pairs with any device that supports the Bluetooth HID profile. However, some functions may not be supported

- **1** Turn off any Bluetooth devices previously paired with your keyboard.
- **2** Turn on the Bluetooth feature on your Motorola Android device.
- **3** Turn on your keyboard (press and hold power  $\circledcirc$ button).

The status light  $\bullet$   $\circ$  flashes slowly 3 times then becomes steadily lit.

**Note:** If you are prompted for a passkey on your Android device, enter **0000**.

When connected, the status light  $\bullet$   $\Phi$  flashes 5 times, slowly pulses for 30 seconds then turns off.

For daily use, make sure your keyboard is turned on, and your device's Bluetooth feature is on. Your keyboard and device will connect automatically.

**Note:** To pair your keyboard with a computer, press and hold the **V**, **A**, and **R** keys while turning on the keyboard. Then follow the computer's instructions to complete pairing.

#### Reconnect with your Motorola Android device

When your keyboard becomes disconnected from your device, just press any key to reconnect.

While disconnected, your keyboard enters power saving mode. After one hour in this mode, the keyboards turns off automatically.

### Reset to factory setting

**Caution:** This action erases all pairing information stored in your keyboard.

Press and hold the **N**, **E**, and **W** keys while turning on the keyboard. Both lights flash alternately and the keyboard enters Bluetooth discovery mode.

## **Keys**

interact with no wires

### Android keys

Your keyboard is designed for use with Motorola Android devices. They work the same way as keys on your device.

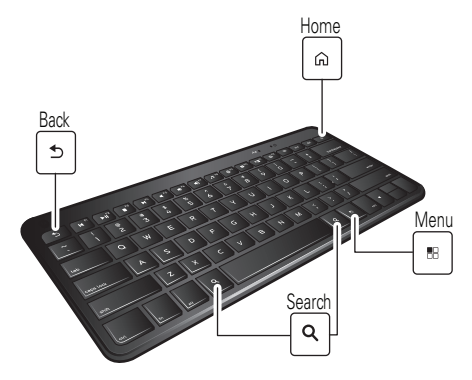

### Hot keys

Control your media (music and video) and access Android apps using the hot keys on the top row.

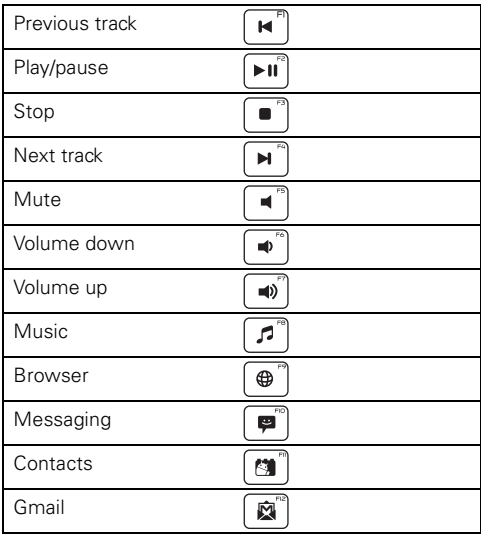

**Note:** The Mute  $\begin{bmatrix} -\end{bmatrix}$  key may not work with some media applications.

#### Key sequences

Key sequences are also provided to access Motorola Android apps.

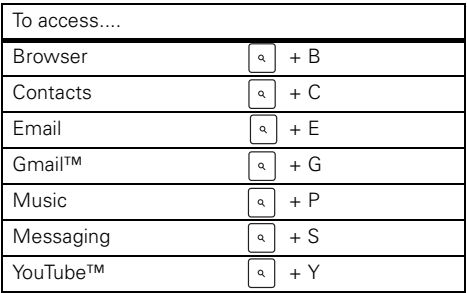

**Note:** Some key sequences may not work with some Android devices.

**Tip:** To open links in your browser or reply/reply all/forward in email, press **ctrl** and **enter**.

## **Status light**

know your keyboard

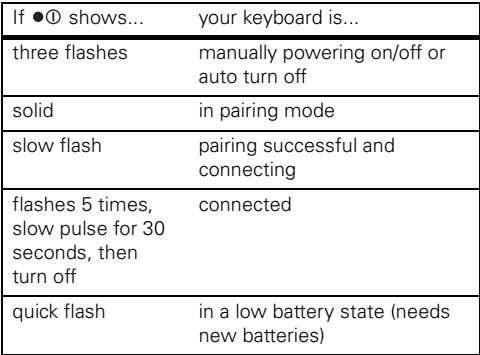

## **Problems?**

we've got solutions

#### **My keyboard will not enter pairing mode**

Make sure that any devices previously paired with your keyboard are turned off. If the status light  $\bullet$   $\Phi$  is not flashing, turn off the other device and the keyboard. wait 10 seconds, then turn the keyboard back on.

#### **My device doesn't find my keyboard when searching**

Make sure the status light  $\bullet$   $\bullet$  on your keyboard is flashing when your device is searching for devices. If not, turn your keyboard off and on.

#### **My keyboard worked before but now it's not working**

Make sure your device is on and the Bluetooth feature is turned on. If the Bluetooth feature was turned off or was turned on only temporarily, you may need to restart the Bluetooth feature and pair your device and keyboard again.

## **Support**

we're here to help

If you have questions or need assistance, contact us at **1-877-MOTOBLU**, or visit us at www.motorola.com/Bluetoothsupport or www.motorola com/bluetoothconnect.

## *Safety, Regulatory & Legal*

#### Safety & General Information IMPORTANT INFORMATION ON SAFF AND FFFICIENT OPFRATION. READ **THIS INFORMATION BEFORE USING YOUR DEVICE.**

### Use & Safety for Battery-Powered Accessories

- **•** Note proper polarity as shown inside battery compartment.
- **•** Do not mix new and old batteries.
- **•** Do not mix batteries of different types (alkaline/rechargeable).
- **•** Do not attempt to recharge alkaline batteries.
- **•** Remove batteries before storing the product for extended periods of time.

### Approved Accessories

Use of accessories not approved by Motorola, including but not limited to batteries, antennas, and convertible covers, may cause your mobile device to exceed RF energy exposure guidelines and may void your mobile device's warranty. For a list of approved Motorola accessories, visit our Web site at: www.motorola.com

### Driving Precautions

Responsible and safe driving is your primary responsibility when behind the wheel of a vehicle. Using a mobile device or accessory for a call or other application while driving may cause distraction. Using a mobile device or accessory may be prohibited or restricted in certain areas, always obey the laws and regulations on the use of these products.

#### **While driving, NEVER:**

- **•** Type or read texts.
- **•** Enter or review written data.
- **•** Surf the web.
- **•** Input navigation information.
- **•** Perform any other functions that divert your attention from driving.

#### **While driving, ALWAYS:**

**•** Keep your eyes on the road.

- **•** Use a handsfree device if available or required by law in your area.
- **•** Enter destination information into a navigation device **before** driving.
- **•** Use voice activated features (such as voice dial) and speaking features (such as audible directions), if available.
- **•** Obey all local laws and regulations for the use of mobile devices and accessories in the vehicle.
- End your call or other task if you cannot concentrate on driving.

Responsible driving practices can be found at www.motorola.com/callsmart (in English only).

## Caution About High Volume Usage

**Warning:** Exposure to loud noise from any source for extended periods of time may affect your hearing. The louder the volume sound level, the less time is required before your hearing could be affected. To protect your hearing:

- **•** Limit the amount of time you use headsets or headphones at high volume.
- **•** Avoid turning up the volume to block out noisy surroundings.
- Turn the volume down if you can't hear people speaking near you. If you experience hearing discomfort, including the sensation of pressure or fullness in your ears, ringing in your ears, or muffled speech, you should stop listening to the device through your headset or headphones and have your hearing checked. For more information about hearing, see our Web site at

direct.motorola.com/hellomoto/nss/AcousticSafety.asp (in English only).

### Small Children

#### **Keep your mobile device and its accessories away from small children.**

These products are not toys and may be hazardous to small children. For example:

- **•** A choking hazard may exist for small, detachable parts.
- **•** Improper use could result in loud sounds, possibly causing hearing injury.
- **•** Improperly handled batteries could overheat and cause a burn.

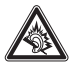

### Symbol Key

Your battery, charger, or mobile device may contain symbols, defined as follows:

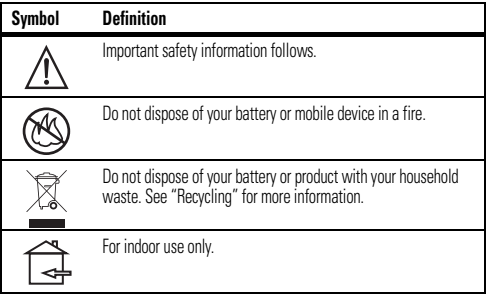

## FCC Notice to Users

#### The following statement applies to all products that have received FCC **approval. Applicable products bear the FCC logo, and/or an FCC ID in the format FCC ID:xxxxxx on the product label.**

Motorola has not approved any changes or modifications to this device by the user. Any changes or modifications could void the user's authority to operate the equipment. See 47 CFR Sec. 15.21.

This device complies with part 15 of the FCC Rules. Operation is subject to the following two conditions: (1) This device may not cause harmful interference, and (2) this device must accept any interference received, including interference that may cause undesired operation. See 47 CFR Sec. 15.19(3).

This equipment has been tested and found to comply with the limits for a Class B digital device, pursuant to part 15 of the FCC Rules. These limits are designed to provide reasonable protection against harmful interference in a residential installation. This equipment generates, uses and can radiate radio frequency energy and, if not installed and used in accordance with the instructions, may cause harmful interference to radio communications. However, there is no guarantee that interference will not occur in a particular installation. If this equipment does cause harmful interference to radio or television reception, which can be determined by turning the equipment off and on, the user is encouraged to try to correct the interference by one or more of the following measures:

- **•** Reorient or relocate the receiving antenna.
- **•** Increase the separation between the equipment and the receiver.
- **•** Connect the equipment to an outlet on a circuit different from that to which the receiver is connected.
- **•** Consult the dealer or an experienced radio/TV technician for help.

## Industry Canada Notice to Users

Operation is subject to the following two conditions: (1) This device may not cause interference and (2) This device must accept any interference, including interference that may cause undesired operation of the device. See RSS-GEN 7.1.5. This Class B digital apparatus complies with Canadian ICES-003.

## Privacy & Data Security

Motorola understands that privacy and data security are important to everyone. Because some features of your product may affect your privacy or data security, please follow these recommendations to enhance protection of your information:

- **Monitor access**—Keep your product with you and do not leave it where others may have unmonitored access. Lock your product's keypad where this feature is available.
- **Keep software up to date**—If Motorola or a software/application vendor releases a patch or software fix for your product that updates the device's security, install it as soon as possible.
- **Secure Personal Information**—Your product can store personal information in various locations including a SIM card, memory card, and built-in memory. Be sure to remove or clear all personal information before you recycle, return, or give away your product.

**Note:** For information on how to backup or wipe data from your product, go to www.motorola.com/support

- **Online accounts**—Some products provide a Motorola online account. Go to your account for information on how to manage the account, and how to use security features.
- **Applications**—Install third party applications from trusted sources only. Applications can have access to private information such as call data, location details and network resources.

If you have further questions regarding how the use of your mobile device may impact your privacy or data security, please contact Motorola at privacy@motorola.com, or contact your service provider.

## Use & Care

To care for your Motorola product, please keep it away from:

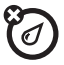

#### **liquids of any kind**

Don't expose your product to water, rain, extreme humidity, sweat, or other moisture. If it does get wet, don't try to accelerate drying with the use of an oven or dryer, as this may damage the product.

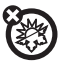

#### **extreme heat or cold**

Avoid temperatures below -10°C (14°F) or above 60°C (140°F). For battery powered accessories, do not recharge your accessory in temperatures below 0°C (32°F) or above 45°C (113°F).

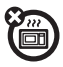

#### **microwaves**

Don't try to dry your product in a microwave oven.

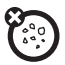

#### **dust and dirt**

Don't expose your product to dust, dirt, sand, food, or other inappropriate materials.

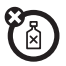

#### **cleaning solutions**

To clean your product, use only a dry soft cloth. Don't use alcohol or other cleaning solutions.

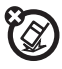

**shock and vibration** Don't drop your product.

## Recycling

### Mobile Devices & Accessories

Please do not dispose of mobile devices or electrical accessories (such as chargers, headsets, or batteries) with your household waste, or in a fire. These items should be disposed of in accordance with the national collection and recycling schemes operated by your local or regional

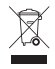

authority. Alternatively, you may return unwanted mobile devices and electrical accessories to any Motorola Approved Service Center in your region. Details of Motorola approved national recycling schemes, and further information on Motorola recycling activities can be found at: www.motorola.com/recycling

## Packaging & Product Guides

Product packaging and product guides should only be disposed of in accordance with national collection and recycling requirements. Please contact your regional authorities for more details.

## Software Copyright Notice

Motorola products may include copyrighted Motorola and third-party software stored in semiconductor memories or other media. Laws in the United States and other countries preserve for Motorola and third-party software providers certain exclusive rights for copyrighted software, such as the exclusive rights to distribute or reproduce the copyrighted software. Accordingly, any copyrighted software contained in Motorola products may not be modified, reverse-engineered, distributed, or reproduced in any manner to the extent allowed by law. Furthermore, the purchase of Motorola products shall not be deemed to grant either directly or by implication, estoppel, or otherwise, any license under the copyrights, patents, or patent applications of Motorola or any third-party software provider, except for the normal, non-exclusive, royalty-free license to use that arises by operation of law in the sale of a product.

## Export Law Assurances

This product is controlled under the export regulations of the United States of America and Canada. The Governments of the United States of America and Canada may restrict the exportation or re-exportation of this product to certain destinations. For further information contact the U.S. Department of Commerce or the Canadian Department of Foreign Affairs and International Trade.

## Product Registration

**Online Product Registration:** 

www.motorola.com/us/productregistration

Product registration is an important step toward enjoying your new Motorola product. Registering permits us to contact you for product or software updates and allows you to subscribe to updates on new products or special promotions. Registration is not required for warranty coverage.

Please retain your original dated sales receipt for your records. For warranty service of your Motorola Personal Communications Product you will need to provide a copy of your dated sales receipt to confirm warranty status.

Thank you for choosing a Motorola product.

### Motorola Limited Warranty for the United States and Canada

### What Does this Warranty Cover?

Subject to the exclusions contained below, Motorola Mobility, Inc. warrants its mobile telephones ("Products"), Motorola-branded or certified accessories sold for use with these Products ("Accessories"), and Motorola software contained on CD-ROMs or other tangible media and sold for use with these Products ("Software") to be free from defects in materials and workmanship under normal consumer usage for the period(s) outlined below. This limited warranty is a consumer's exclusive

remedy, and applies as follows to new Motorola Products, Accessories, and Software purchased by consumers in the United States or Canada, which are accompanied by this written warranty:

#### Products and Accessories

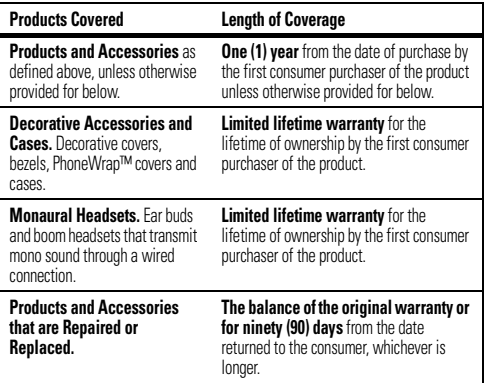

#### Exclusions (Products and Accessories)

**Normal Wear and Tear.** Periodic maintenance, repair and replacement of parts due to normal wear and tear are excluded from coverage.

**Batteries.** Only batteries whose fully charged capacity falls below 80% of their rated capacity and batteries that leak are covered by this limited warranty. **Abuse & Misuse.** Defects or damage that result from: (a) improper operation, storage, misuse or abuse, accident or neglect, such as physical damage (cracks, scratches, etc.) to the surface of the product resulting from misuse; (b) contact with liquid, water, rain, extreme humidity or heavy perspiration, sand, dirt or the like,

extreme heat, or food; (c) use of the Products or Accessories for commercial purposes or subjecting the Product or Accessory to abnormal usage or conditions; or (d) other acts which are not the fault of Motorola, are excluded from coverage.

**Use of Non-Motorola Products and Accessories.** Defects or damage that result from the use of non-Motorola branded or certified Products, Accessories, Software or other peripheral equipment are excluded from coverage.

**Unauthorized Service or Modification.** Defects or damages resulting from service, testing, adjustment, installation, maintenance, alteration, or modification in any way by someone other than Motorola, or its authorized service centers, are excluded from coverage.

**Altered Products.** Products or Accessories with (a) serial numbers or date tags that have been removed, altered or obliterated; (b) broken seals or that show evidence of tampering; (c) mismatched board serial numbers; or (d) nonconforming or non-Motorola housings, or parts, are excluded from coverage.

**Communication Services.** Defects, damages, or the failure of Products, Accessories or Software due to any communication service or signal you may subscribe to or use with the Products Accessories or Software is excluded from coverage.

#### **Software**

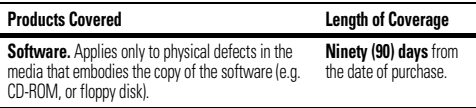

#### Exclusions (Software)

**Software Embodied in Physical Media.** No warranty is made that the software will meet your requirements or will work in combination with any hardware or software applications provided by third parties, that the operation of the software products will be uninterrupted or error free, or that all defects in the software products will be corrected.

**Software NOT Embodied in Physical Media.** Software that is not embodied in physical media (e.g. software that is downloaded from the Internet), is provided "as is" and without warranty.

### Who is Covered?

This warranty extends only to the first consumer purchaser, and is not transferable.

### What Will Motorola Do?

Motorola, at its option, will at no charge repair, replace or refund the purchase price of any Products, Accessories or Software that does not conform to this warranty. We may use functionally equivalent reconditioned/refurbished/pre-owned or new Products, Accessories or parts. No data, software or applications added to your Product, Accessory or Software, including but not limited to personal contacts. games and ringer tones, will be reinstalled. To avoid losing such data, software, and applications, please create a back up prior to requesting service.

#### How to Obtain Warranty Service or Other Information

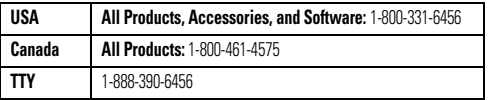

You will receive instructions on how to ship the Products, Accessories or Software, at your expense, to a Motorola Authorized Repair Center. To obtain service, you must include: (a) a copy of your receipt, bill of sale or other comparable proof of purchase; (b) a written description of the problem; (c) the name of your service provider, if applicable; (d) the name and location of the installation facility (if applicable) and, most importantly; (e) your address and telephone number.

### What Other Limitations are There?

ANY IMPLIED WARRANTIES, INCLUDING WITHOUT LIMITATION THE IMPLIED WARRANTIES OF MERCHANTARILITY AND FITNESS FOR A PARTICULAR PURPOSE SHALL BE LIMITED TO THE DURATION OF THIS LIMITED WARRANTY, OTHERWISE

THE REPAIR, REPLACEMENT, OR REFUND AS PROVIDED UNDER THIS EXPRESS. LIMITED WARRANTY IS THE EXCLUSIVE REMEDY OF THE CONSUMER, AND IS PROVIDED IN LIEU OF ALL OTHER WARRANTIES, EXPRESS OR IMPLIED. IN NO EVENT SHALL MOTOROLA BE LIABLE, WHETHER IN CONTRACT OR TORT (INCLUDING NEGLIGENCE) FOR DAMAGES IN EXCESS OF THE PURCHASE PRICE OF THE PRODUCT, ACCESSORY OR SOFTWARE, OR FOR ANY INDIRECT, INCIDENTAL SPECIAL OR CONSEQUENTIAL DAMAGES OF ANY KIND, OR LOSS OF REVENUE OR PROFITS, LOSS OF BUSINESS, LOSS OF INFORMATION OR DATA, SOFTWARE OR APPLICATIONS OR OTHER FINANCIAL LOSS ARISING OUT OF OR IN CONNECTION WITH THE ARILITY OR INARILITY TO LISE THE PRODUCTS, ACCESSORIES OR SOFTWARE TO THE FULL EXTENT THESE DAMAGES MAY BE DISCLAIMED BY LAW. **Some states and jurisdictions do not allow the limitation or exclusion of incidental or consequential damages, or limitation on the length of an implied warranty, so the above limitations or exclusions may not apply to you. This warranty gives you specific legal rights, and you may also have other rights that vary from state to state or from one jurisdiction to another.**

## Copyright & Trademarks

Motorola Mobility, Inc. Consumer Advocacy Office 600 N US Hwy 45 Libertwille, IL 60048 www.motorola.com

**Note:** Do not ship your product to the above address. If you need to return your product for repairs, replacement, or warranty service, please contact the Motorola Customer Support Center at:

1-800-331-6456 (United States)

1-888-390-6456 (TTY/TDD United States for hearing impaired)

1-800-461-4575 (Canada)

Certain features, services and applications are network dependent and may not be available in all areas; additional terms, conditions and/or charges may apply. Contact your service provider for details.

All features, functionality, and other product specifications, as well as the information contained in this guide, are based upon the latest available information and believed to be accurate at the time of printing. Motorola reserves the right to change or modify any information or specifications without notice or obligation.

MOTOROLA and the Stylized M Logo are trademarks or registered trademarks of Motorola Trademark Holdings, LLC. All other product or service names are the property of their respective owners.

© 2010 Motorola Mobility, Inc. All rights reserved.

**Caution:** Changes or modifications made in the radio phone, not expressly approved by Motorola, will void the user's authority to operate the equipment.

Product ID: Motorola Bluetooth Keyboard Manual Number: 68014620001-A

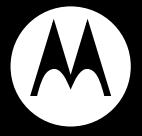

# MOTOROLA **TECLADO BLUETOOTH®**

**Guía de inicio rápido**

## **Felicitaciones**

Utilice el TECLADO de MOTOROLA BLUETOOTH® de forma inalámbrica para interactuar con el dispositivo Motorola Android™. El teclado tiene teclas y atajos Android para acceder rápida y fácilmente a las funciones de Android.

Hemos reunido todas las funciones principales del teclado en esta práctica guía, y en cosa de minutos le mostraremos lo sencillo que es utilizarlo.

Así que pruébelo.

Más información

En la web: www.motorola.com/support

**Precaución:** antes de usar el teclado por primera vez, lea la **Información de seguridad, reglamentos y aspectos legales** importante en la parte posterior de esta guía.

**Nota:** el teclado funciona con cualquier dispositivo que admita el perfil HID de Bluetooth. De todas maneras, puede que algunas funciones no sean admitidas.

### **El teclado**

piezas importantes

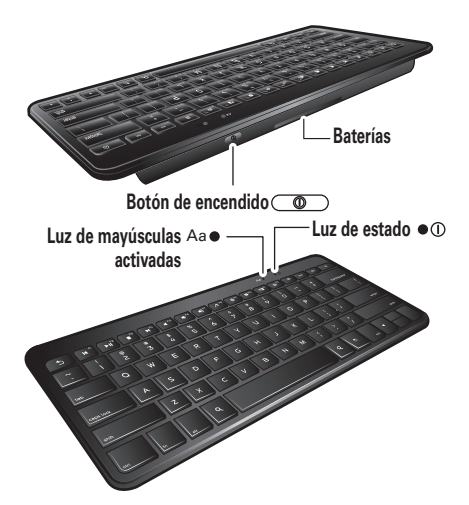

## **Enciéndalo**

preparación para usar el dispositivo

Instalar baterías

**1** Voltee el teclado y extraiga la cubierta de la batería.

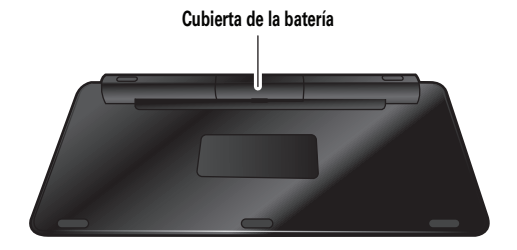

**2** Inserte dos baterías "AA" y reemplace la cubierta.

**Nota:** las baterías nuevas pueden proveerle hasta seis meses de uso activo (y doce meses de uso en espera). La vida útil real de la batería depende del uso.

**Nota:** para prolongar la vida útil de la batería, apague el teclado cuando no esté en uso.

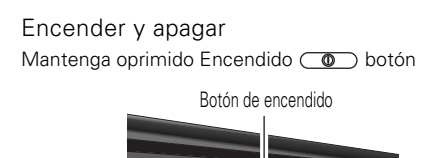

La luz de estado  $\bullet$  Destellos tres veces. El teclado busca y se conecta al dispositivo Bluetooth conectado anteriormente. Si no puede encontrar el dispositivo, estado de luz  $\bullet$ <sup>0</sup> se mantiene encendida (fija) para indicar modo de asociación (vea ["Asociación y](#page-32-0)  [conexión" en la página 5\)](#page-32-0).

## <span id="page-32-0"></span>**Asociación y conexión**

conéctelo y listo

**Nota:** el teclado se asocia con cualquier dispositivo que admita el perfil HID de Bluetooth. De todas maneras, puede que algunas funciones no sean admitidas

- **1** Apague cualquier dispositivo Bluetooth asociado anteriormente al teclado.
- **2** Active la función Bluetooth en el dispositivo Motorola Android.
- **3** Encienda el teclado ( mantenga oprimido encendido  $\circ$  botón).

La luz de estado  $\bullet$  **D** Destella tres veces lentamente hasta que permanece encendida.

**Nota:** si se le solicita la contraseña del dispositivo Android, ingrese a **0000**.

Cuando se conecte, la luz de estado  $\bullet$  ①. Destella cinco veces, parpadea lentamente por 30 segundos y luego se apaga.

Para el uso diario, asegúrese de que el teclado y la función Bluetooth del dispositivo estén encendidos. El teclado y el dispositivo se conectarán automáticamente.

**Nota:** para vincular su teclado con el sistema, mantenga oprimidas las teclas **V**, **A** e **R** mientras lo enciende. Después siga las instrucciones del sistema para completar la vinculación.

#### Vuelva a conectar el dispositivo Motorola Android

Cuando el teclado se desconecte de su dispositivo, oprima cualquier tecla para volver as conectar.

Mientras esté desconectado, el teclado entrará al modo de ahorro de energía. Después de una hora en este modo, el dispositivo se apaga automáticamente.

Restaurar programación de fábrica **Precaución:** esta acción borra toda la información de asociación almacenada en el teclado.

Para vincular su teclado con el sistema, mantenga oprimidas las teclas **N**, **E** y **W** mientras lo enciende. Ambas luces destellan de forma alternada y el teclado entra al modo de detección de Bluetooth.

## **Teclas**

interactuar sin cables

### Teclas Android

El teclado está diseñado para su uso con dispositivos Motorola Android. Funcionan de la misma forma que las teclas del dispositivo.

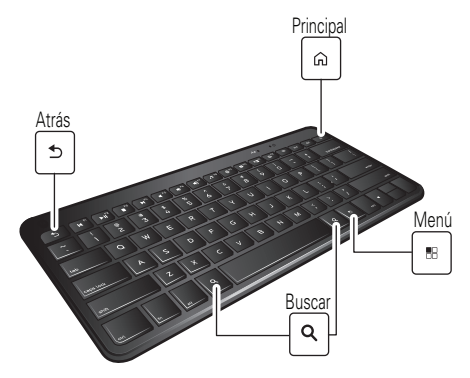

### Teclas de acceso directo

Controle sus medios (música y video) y acceda a las aplicaciones de Android usando las Teclas de acceso directo en la parte superior.

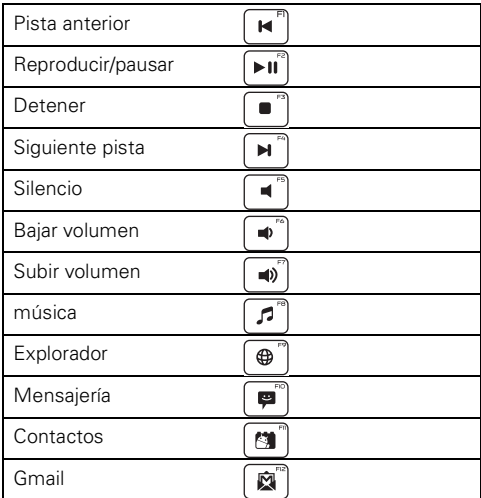

Nota: la tecla de Silencio <sup>4</sup>. Puede que no funcione con algunas aplicaciones de medios.
## Secuencias de teclas

Las secuencias de teclas también brindan acceso a las aplicaciones Motorola Android.

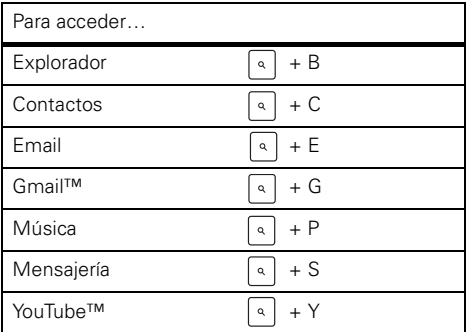

**Nota:** puede que algunas secuencias de teclas no funcionen con ciertos dispositivos Android.

**Consejo:** para abrir enlaces en su explorador o responder/responder a todos/reenviar email, oprima ctrl e ingresar.

## **Luz de estado**

Conozca el teclado

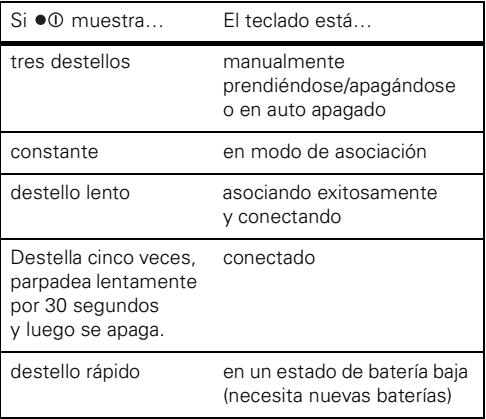

# **¿Problemas?**

nosotros tenemos soluciones

#### **El teclado no entra al modo de asociación**

Asegúrese de que todos los dispositivos previamente asociados con el teclado estén desactivados. Si la luz de estado ● ① no destella, desactive el otro dispositivo y el teclado, espere 10 segundos, luego vuelva a encender el teclado.

#### **Mi dispositivo no encuentra el teclado durante la búsqueda**

Asegúrese de que la luz de estado  $\bullet$ <sup>0</sup> en su teclado destella cuando el dispositivo está buscando dispositivos. De lo contrario, encienda y apague el teclado.

#### **El teclado funcionó antes, pero ahora no funciona**

Asegúrese de que el dispositivo y la función Bluetooth estén activados. Si se ha desactivado la función Bluetooth o se activó sólo temporalmente, es posible que deba reiniciar la función Bluetooth y que deba asociar su dispositivo y el teclado nuevamente.

# **Soporte**

estamos aquí para ayudar

Si tiene dudas o necesita asistencia, comuníquese con nosotros al **1-877-MOTOBLU** o visítenos en www.motorola.com/Bluetoothsupport o www.motorola com/bluetoothconnect.

# *Información de seguridad, reglamentaria y legal*

#### Información general y de seguridad INFORMACIÓN IMPORTANTE ACERCA DE UNA OPERACIÓN SEGURA Y **EFICIENTE. LEA ESTA INFORMACIÓN ANTES DE UTILIZAR EL DISPOSITIVO.**

## Seguridad y uso de los accesorios con batería

- **•** No guarde ni use los accesorios a batería (como un audífono Bluetooth® u otro dispositivo) a temperaturas inferiores a -10°C (14°F) ni superiores a 60°C (140°F).
- **•** No recargue el accesorio a temperaturas inferiores a 0°C (32°F) ni superiores a 45°C (113°F).
- **•** Las condiciones dentro de un vehículo estacionado pueden hacer que se supere este rango. No deje el accesorio en un automóvil estacionado.
- **•** No deje el accesorio bajo la luz directa del sol.
- **•** Cuando guarda el accesorio totalmente cargado a altas temperaturas, puede reducir permanentemente la vida útil de la batería interna.
- **•** La vida útil de la batería puede reducirse temporalmente a temperaturas bajas.

## Accesorios aprobados

El uso de accesorios no aprobados por Motorola, incluidos, entre otros, baterías, antenas y cubiertas convertibles, puede hacer que el dispositivo móvil supere las reglamentaciones sobre la exposición a las señales de RF y puede anular la garantía del dispositivo móvil. Para obtener una lista de accesorios Motorola aprobados, visite nuestro sitio Web en: www.motorola.com

## Precauciones al conducir

La conducción segura y responsable es su principal responsabilidad cuando está detrás del volante de un vehículo. El uso de dispositivos o accesorios móviles para una llamada u otra aplicación mientras conduce puede ocasionar distracción. El uso de un dispositivo o accesorio móvil puede estar prohibido o restringido en ciertas áreas, obedezca siempre las leyes y regulaciones sobre el uso de estos productos.

#### **Mientras conduce, NUNCA:**

- **•** Escriba o lea textos.
- **•** Ingrese o revise datos escritos.
- **•** Navegue por la Web.
- **•** Ingrese información de navegación.
- **•** Realice cualquier otra función que desvíe su atención del camino.

#### **Mientras conduce, SIEMPRE:**

- **•** Mantenga la vista en el camino.
- Use un dispositivo manos libres si está disponible o si lo requiere la lev en su área.
- **•** Ingrese información de destino en un dispositivo de navegación **antes** de conducir.
- **•** Use funciones activadas por voz (como marcado por voz) y funciones de voz (como instrucciones audibles), si están disponibles.
- **•** Obedezca todas las leyes y regulaciones locales sobre el uso de dispositivos móviles y accesorios en el vehículo.
- **•** Finalice la llamada u otra tarea si no puede concentrarse en la conducción. Puede encontrar prácticas de conducción responsable en www.motorola.com/callsmart (sólo en inglés).

## Precaución sobre el uso con volumen alto

**Advertencia:** la exposición a ruidos fuertes de cualquier tipo durante períodos prolongados de tiempo puede afectar su capacidad auditiva. Mientras mayor sea el nivel de sonido del volumen, menos tiempo pasará antes de que se afecte su capacidad auditiva. Para proteger su capacidad auditiva:

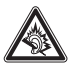

- **•** Limite la cantidad de tiempo que utiliza los audífonos o auriculares a volumen alto.
- **•** Evite subir el volumen para abstraerse de entornos ruidosos.
- **•** Baje el volumen si no puede escuchar a las personas que le hablan de cerca. Si siente molestias en el oído, incluida la sensación de presión o inflamación, timbres o sonidos distorsionados, debe dejar de utilizar el dispositivo con los audífonos o auriculares y recibir atención médica.

Para obtener más información acerca de la capacidad auditiva, visite nuestro sitio Web en direct.motorola.com/hellomoto/nss/AcousticSafety.asp (sólo en inglés).

## Niños pequeños

**Mantenga el dispositivo móvil y sus accesorios alejados de los niños** 

**pequeños.** Estos productos no son juguetes y pueden ser peligrosos para los niños pequeños. Por ejemplo:

- **•** Es posible que las piezas pequeñas y extraíbles representen peligros de asfixia.
- **•** El uso inadecuado puede provocar sonidos fuertes, que posiblemente dañen la audición.
- **•** Las baterías que no se manipulan correctamente pueden sobrecalentarse o provocar quemaduras.

## Leyenda de símbolos

La batería, el cargador o el dispositivo móvil pueden incluir los símbolos que se definen a continuación:

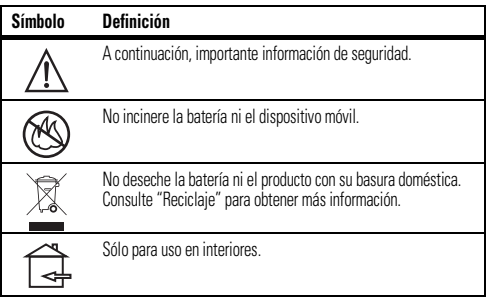

# Aviso de la FCC para los usuarios

#### Aviso de la FCC **La siguiente declaración se aplica a todos los productos que cuentan con la aprobación de la FCC. Los productos correspondientes llevan el logotipo de la FCC y/o una ID de la FCC con el formato ID de FCC: xxxxxx en la etiqueta del producto.**

Motorola no aprueba ningún cambio ni modificación del dispositivo realizados por el usuario. Cualquier cambio o modificación puede anular la autoridad del usuario para operar el equipo. Consulte CFR 47 sec. 15.21.

Este dispositivo cumple con la parte 15 de las normas de la FCC. Su funcionamiento está sujeto a las siguientes condiciones: (1) este dispositivo no puede provocar interferencia dañina y (2) este dispositivo debe aceptar cualquier interferencia recibida, incluso aquella que pudiera provocar un funcionamiento no deseado. Consulte CFR 47 sec. 15.19(3).

Este equipo ha sido probado y se comprobó que cumple con los límites para un dispositivo digital clase B, en aplicación de lo dispuesto en la parte 15 de las normas de la FCC. Estos límites están diseñados para proporcionar protección razonable contra interferencia dañina en una instalación residencial. Este equipo genera, usa y puede irradiar energía de radiofrecuencia y, si no se instala y usa de acuerdo con las instrucciones, puede causar interferencia dañina a las comunicaciones por radio. Sin embargo, no se garantiza que no ocurra interferencia en una instalación en particular. Si este equipo causa interferencia dañina en la recepción de radio o televisión, lo que se puede descubrir encendiendo y apagando el equipo, se aconseja al usuario que intente corregir la interferencia siguiendo uno o más de los procedimientos indicados a continuación:

- **•** Reoriente o reubique en otra parte la antena receptora.
- **•** Aumente la separación entre el equipo y el receptor.
- **•** Conecte el equipo a una toma de corriente o un circuito distinto al cual está conectado el receptor.
- **•** Consulte con el distribuidor o con un técnico experimentado de radio o TV para recibir ayuda.

# Aviso del Ministerio de Industria de Canadá para los usuarios

Su funcionamiento está sujeto a las siguientes condiciones: (1) este dispositivo no puede provocar interferencia y (2) este dispositivo debe aceptar cualquier interferencia, incluso aquella que pudiera provocar un funcionamiento no deseado del dispositivo. Consulte RSS-GEN 7.1.5. Este aparato digital clase B cumple con ICES-003 de Canadá.

# Privacidad y seguridad de datos

Motorola entiende que la privacidad y seguridad de datos es importante para todos. Dado que algunas funciones de su producto pueden afectar su privacidad o la seguridad de sus datos, siga estas recomendaciones para optimizar la protección de su información:

- **Controle el acceso**: mantenga consigo el producto y no lo deje en lugares en los que otras personas puedan tener acceso no controlado a él. Bloquee el teclado de su producto si tiene disponible dicha función.
- **Mantenga actualizado el software**: si Motorola o un proveedor de software/aplicaciones lanza parches o reparaciones de software para su producto que actualizan la seguridad del dispositivo, instálelos tan pronto como le sea posible.
- **Asegure su información persona**: su producto puede almacenar información personal en diversas ubicaciones, incluidas tarjeta SIM, tarjeta de memoria y memoria incorporada. Asegúrese de eliminar toda la información personal antes de reciclar, devolver o regalar su producto. **Nota:** para obtener información acerca de cómo hacer una copia de seguridad

o eliminar datos del producto, vaya a www.motorola.com/support

- **Cuentas en línea**: algunos productos proporcionan una cuenta Motorola en línea. Vaya a su cuenta para obtener información acerca de cómo administrarla y cómo usar las funciones de seguridad.
- **Aplicaciones**: instale aplicaciones de terceros únicamente desde fuentes confiables. Las aplicaciones pueden tener acceso a información privada como datos de llamada, detalles de ubicación y recursos de redes.

Si tiene alguna otra pregunta acerca de cómo el uso de su dispositivo móvil puede afectar su privacidad o la seguridad de los datos, comuníquese con Motorola a privacy@motorola.com o con su proveedor de servicio.

# Uso y cuidado

Para proteger su producto Motorola, manténgalo alejado de:

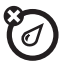

#### **todo tipo de líquidos**

No exponga su producto al agua, a la lluvia, a la humedad extrema, al sudor ni a otro tipo de humedad. Si el teléfono se moja, no intente acelerar el secado utilizando un horno o secador de pelo, ya que puede dañar el producto.

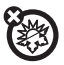

#### **calor o frío extremo**

Evite temperaturas inferiores a -10°C (14°F) o superiores a 60°C (140°F).

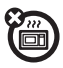

#### **microondas**

No intente secar su producto en un horno microondas.

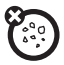

#### **polvo y suciedad**

No exponga su producto al polvo, a la suciedad, a arena, a alimentos ni a otros materiales no inadecuados.

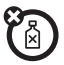

#### **soluciones de limpieza**

Para limpiar su producto, use sólo un paño suave y seco. No use alcohol ni otras soluciones de limpieza.

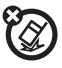

#### **golpes y vibracione**s

No deje caer su producto.

# **Reciclaje**

## Dispositivos móviles y accesorios

No deseche dispositivos móviles ni accesorios eléctricos, tales como cargadores, audífonos o baterías, con la basura doméstica ni incinerándolos. Estos productos se deben eliminar de acuerdo con los planes nacionales de recolección y reciclaje que lleva a cabo la autoridad local o regional. Como alternativa, puede devolver los dispositivos móviles y los accesorios eléctricos no deseados a cualquier centro de servicio autorizado de Motorola de su región. Podrá encontrar los detalles sobre los planes nacionales de reciclaje aprobados por Motorola y más información acerca de las actividades de reciclaje de la empresa en: www.motorola.com/recycling

## Embalaje y guías de productos

El embalaje del producto y las guías del producto sólo se deben eliminar de acuerdo con los requisitos nacionales de recolección y reciclaje. Comuníquese con las autoridades regionales para obtener más detalles.

# Aviso de derechos de autor de software

Los productos Motorola pueden incluir software protegido por derechos de autor de Motorola y de terceros almacenado en las memorias de los semiconductores o en otros medios. Las leyes de Estados Unidos y de otros países reservan para Motorola y para otros proveedores de software ciertos derechos exclusivos sobre el software protegido por derechos de autor, como los derechos exclusivos para distribuir o reproducir dicho software. En consecuencia, no podrá modificarse, someterse a operaciones de ingeniería inversa, distribuirse ni reproducirse de forma alguna, según lo permitido por la ley, ningún software protegido por derechos de autor contenido en los productos Motorola. Asimismo, no se considerará que la compra de productos Motorola otorgue en forma directa, implícita, por exclusión ni de ningún otro modo una licencia sobre los derechos de autor, patentes o aplicaciones de patentes de Motorola ni de ningún otro proveedor de software, excepto la licencia normal, no exclusiva y sin regalías de uso que surge de las consecuencias legales de la venta de un producto.

# Garantías de la Ley de Exportaciones

Este producto está controlado por las regulaciones de exportación de Estados Unidos de Norteamérica y Canadá. Los gobiernos de Estados Unidos de América y Canadá pueden restringir la exportación o reexportación de este producto a ciertos destinos. Para obtener más información, póngase en contacto con el Departamento de Comercio de Estados Unidos o el Departamento de Asuntos Extranjeros y Comercio Internacional de Canadá.

# Registro del producto

Registro del producto en línea:

www.motorola.com/us/productregistration

El registro del producto es un paso importante para disfrutar su nuevo producto Motorola. El registro nos permite comunicarnos con usted para informarle sobre actualizaciones de productos o software y le permite suscribirse a actualizaciones de nuevos productos o promociones especiales. El registro no se requiere para efectos de la cobertura de la garantía.

Conserve en sus registros el recibo de compra original con la fecha indicada en el mismo. Para obtener el servicio de garantía de su producto de comunicaciones personales Motorola, debe entregarnos una copia de su recibo de compra con la fecha para confirmar el estado de la garantía.

Gracias por elegir un producto Motorola.

# Garantía limitada Motorola para Estados Unidos y Canadá

## ¿Qué cubre esta garantía?

Salvo las exclusiones enumeradas a continuación, Motorola Mobility, Inc. garantiza que sus teléfonos móviles ("Productos"), los accesorios marca Motorola o certificados que se venden para uso con estos productos ("Accesorios") y el software Motorola incluido en CD-ROM o en otros medios tangibles y que se vende para uso con estos productos ("Software") están libres de defectos en materiales y mano de obra bajo condiciones de uso normal por parte de consumidores durante el o los períodos aquí descritos. Esta garantía limitada es un recurso exclusivo del

consumidor y se aplica de la manera siguiente a los nuevos productos, accesorios y software Motorola que hayan comprado los consumidores en Estados Unidos o Canadá y que estén acompañados por esta garantía escrita:

#### Productos y accesorios

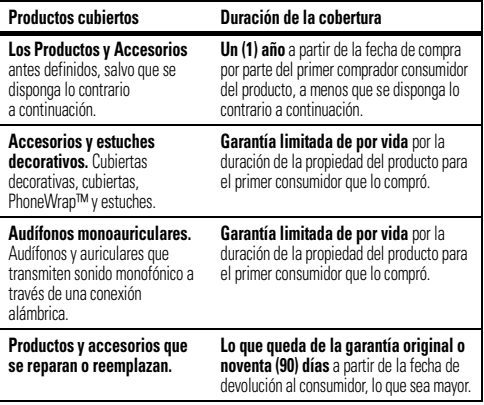

#### Exclusiones (Productos y Accesorios)

**Uso y desgaste normal.** Se excluye de la cobertura el mantenimiento, la reparación y el reemplazo periódicos de piezas debido al uso y desgaste normales. **Baterías.** Esta garantía limitada sólo cubre las baterías cuya capacidad cargada completa quede bajo el 80% de su capacidad nominal y las baterías que presenten filtraciones.

**Uso indebido y maltrato.** Se excluyen de la cobertura defectos o daños provocados por: (a) el manejo inadecuado, almacenamiento, uso indebido o maltrato, accidente o descuido, como daños físicos (hendiduras, rayones, etc.) en la superficie del producto resultantes del uso indebido; (b) contacto con líquido, agua, lluvia, humedad extrema o transpiración excesiva, arena, polvo o similares, calor extremo o alimentos; (c) uso de los productos o accesorios para propósitos comerciales o sometimiento del producto o accesorio a uso o condiciones anormales; o (d) otras acciones que no son responsabilidad de Motorola.

**Uso de Productos y Accesorios que no sean Motorola.** Se excluyen de la cobertura los defectos o daños que resulten del uso de Productos, Accesorios, Software u otros equipos periféricos que no tengan marca ni certificación Motorola. **Servicio o modificación sin autorización.** Se excluyen de la cobertura los

defectos o daños que resulten de servicio, prueba, ajuste, instalación, mantenimiento, alteración o modificación de cualquier tipo realizados por personas ajenas a Motorola o sus centros de servicio autorizados.

**Productos alterados.** Se excluyen de la cobertura los productos o accesorios (a) cuyos números de serie o etiquetas de fechas hayan sido retirados, alterados o borrados; (b) con sellos rotos o que muestren indicios de manipulación; (c) con números de serie de tarjeta que no coincidan; o (d) cubiertas o piezas que no sean Motorola o no cumplan sus normativas.

**Servicios de Comunicación.** Se excluyen de la cobertura los defectos, daños o mal funcionamiento de los Productos, Accesorios o Software debido a cualquier servicio o señal de comunicación al cual se pueda suscribir o usar con los Productos, Accesorios o Software.

#### **Software**

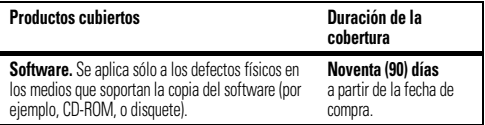

#### Exclusiones (Software)

**Software soportado por medios físicos.** No se garantiza que el software cumpla con sus requisitos ni funcione en combinación con cualquier otro hardware o

aplicaciones de software proporcionados por terceros, que el funcionamiento de los productos de software no tenga interrupciones ni errores ni que se corregirán todos los defectos de los productos de software.

**Software NO soportado por medios físicos.** El software no soportado por medios físicos (por ejemplo, el software descargado de Internet) se proporciona "tal como está" y no tiene garantía.

## ¿Quién está cubierto?

Esta garantía se extiende sólo al primer comprador consumidor y no es transferible.

## ¿Qué hará Motorola?

Motorola, a su elección, reparará, reemplazará o reembolsará sin cargos el precio de compra de cualquier Producto, Accesorio o Software que no cumpla con esta garantía. Podremos utilizar Productos, Accesorios o piezas

reacondicionados/renovados/usados o nuevos que sean funcionalmente equivalentes. No se reinstalará ninguno de los datos, software ni aplicaciones que se hayan agregado al Producto, Accesorio o Software, incluido, pero no limitado a contactos personales, juegos y tonos de timbre. Para evitar la pérdida de estos datos, software y aplicaciones, cree una copia de seguridad antes de solicitar servicio.

#### Cómo obtener servicio de garantía u otra información

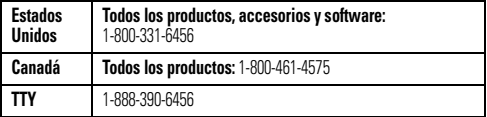

Recibirá instrucciones sobre cómo enviar los Productos, los Accesorios o el Software, por su cuenta y cargo, al centro de reparaciones autorizado de Motorola. Para obtener servicio, debe incluir: (a) una copia de su recibo, contrato de venta u otra prueba de compra equivalente; (b) una descripción escrita del problema; (c) el

nombre de su proveedor de servicio, si corresponde; (d) el nombre y ubicación del servicio de instalación (si corresponde) y lo que es más importante; (e) su dirección y número telefónico.

## ¿Qué otras limitaciones existen?

TODA GARANTÍA IMPLÍCITA, INCLUIDAS SIN LIMITACIÓN LAS GARANTÍAS IMPLÍCITAS DE COMERCIABILIDAD Y APTITUD PARA UN PROPÓSITO EN PARTICULAR, SE DEBERÁ LIMITAR A LA DURACIÓN DE ESTA GARANTÍA LIMITADA DE LO CONTRARIO, LA REPARACIÓN, REEMPLAZO O REEMBOLSO DISPUESTOS EN VIRTUD DE ESTA GARANTÍA EXPRESA LIMITADA SERÁ EL RECURSO EXCLUSIVO DEL CONSUMIDOR, SEGÚN SE DISPONE EN LUGAR DE TODA OTRA GARANTÍA EXPRESA O IMPLÍCITA. EN NINGÚN CASO MOTOROLA TENDRÁ RESPONSABILIDAD CONTRACTUAL O EXTRACONTRACTUAL (INCLUIDA NEGLIGENCIA) POR DAÑOS QUE SUPEREN EL PRECIO DE COMPRA DEL PRODUCTO, ACCESORIO O SOFTWARE, O POR CUALQUIER DAÑO INDIRECTO, IMPREVISTO, ESPECIAL O RESULTANTE DE CUALQUIER TIPO O LA PÉRDIDA DE INGRESOS O UTILIDADES, PÉRDIDA DE NEGOCIOS, PÉRDIDA DE INFORMACIÓN O DATOS, SOFTWARE O APLICACIONES U OTRA PÉRDIDA FINANCIERA QUE SURJA DE LA CAPACIDAD O INCAPACIDAD DE USAR LOS PRODUCTOS, ACCESORIOS O SOFTWARE, O EN RELACIÓN CON LAS MISMAS, DENTRO DE LO PERMITIDO POR LA LEY.

**Algunos estados y jurisdicciones no permiten la limitación o exclusión de daños imprevistos o resultantes ni la limitación sobre la duración de una garantía implícita, de modo que las limitaciones o exclusiones anteriores probablemente no correspondan a su caso. Esta garantía le otorga derechos legales específicos y también podría tener otros derechos que varían de un estado a otro o de una jurisdicción a otra.**

# Derechos de autor y marcas comerciales

Motorola Mobility, Inc.

Consumer Advocacy Office

600 N US Hwy 45

Libertwille, IL 60048

#### www.motorola.com

**Nota:** no envíe el producto o a la dirección anterior. Si necesita devolver el producto para reparaciones, reemplazo o servicio de garantía, comuníquese con el Centro de Atención a Clientes de Motorola al:

1-800-331-6456 (Estados Unidos)

1-888-390-6456 (TTY/TDD Estados Unidos para personas con problemas de audición)

1-800-461-4575 (Canadá)

Algunas funciones, servicios y aplicaciones dependen de la red y es probable que no estén disponibles en todas las áreas. Se pueden aplicar términos, condiciones y/o cargos adicionales. Comuníquese con el proveedor de servicios para obtener detalles.

Todas las funciones, la funcionalidad y otras especificaciones del producto, así como la información incluida en esta guía, se basan en la información más reciente disponible, la que se considera precisa en el momento de la impresión. Motorola se reserva el derecho de cambiar o modificar cualquier información o especificación sin previo aviso ni obligación.

MOTOROLA y el logotipo de la M estilizada son marcas comerciales o marcas comerciales registradas de Motorola Trademark Holdings, LLC. Todos los demás nombres de productos o de servicios pertenecen a sus respectivos dueños. © 2010 Motorola Mobility, Inc. Todos los derechos reservados.

**Precaución:** los cambios o las modificaciones realizados en el teléfono radio que no estén aprobados expresamente por Motorola invalidarán la autoridad del usuario para operar el equipo.

ID del producto: Bluetooth Keyboard Número de manual: 68014620001-A

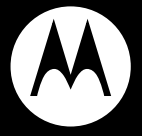

# MOTOROLA **CLAVIER BLUETOOTHMC**

**Guide de démarrage rapide**

# **Félicitations!**

Faites interagir sans fil votre CLAVIER BLUETOOTHMC MOTOROLA avec votre dispositif Motorola Android<sup>MC</sup>. Sur votre clavier, vous trouverez des touches et des raccourcis qui vous permettent d'accéder rapidement et facilement aux fonctions Android.

Nous avons regroupé les renseignements portant sur toutes les fonctions principales de votre clavier dans ce petit guide pratique et, en quelques minutes, nous vous montrerons à quel point il est facile à utiliser.

Allez-y, jetez un coup d'œil.

Autres renseignements

Sur le web : www.motorola.com/support

**Mise en garde :** avant d'utiliser le clavier pour la première fois, consultez la section **Sécurité, réglementation et information juridique** située à la fin de ce guide.

**Remarque :** le clavier est compatible avec tous les dispositifs qui prennent en charge le profil Bluetooth HID. Toutefois, certaines fonctions peuvent ne pas être prises en charge.

# **Votre clavier**

les éléments importants

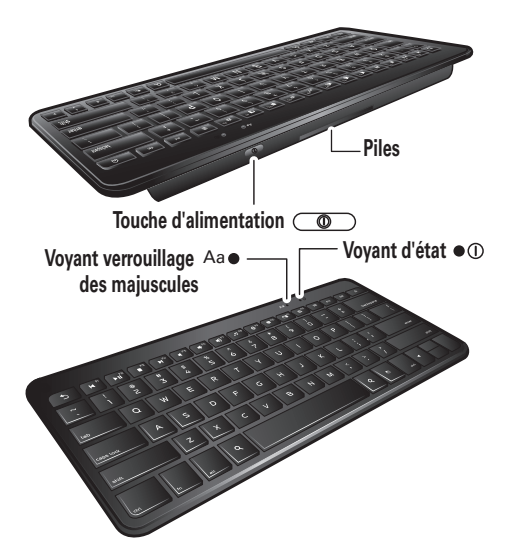

# **Mettre sous tension**

à vos marques, prêts, partez

## Installation des piles

**1** Tournez le clavier à l'envers et retirez le couvercle du logement des piles.

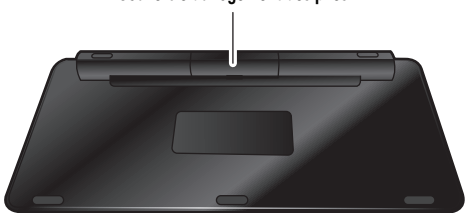

#### **Couvercle du logement des piles**

**2** Insérez deux piles AA et replacez le couvercle.

**Remarque :** des piles neuves peuvent permettre jusqu'à six mois d'utilisation active (douze mois en mode veille). La durée de vie réelle d'une pile dépend de l'utilisation que l'on fait de l'appareil.

**Remarque :** pour prolonger l'autonomie de la pile, mettez le clavier hors tension lorsque vous ne l'utilisez pas.

## Mettre sous tension et hors tension Maintenez enfoncée la touche d'alimentation  $\overline{CD}$

Touche d'alimentation

Le voyant d'état  $\bullet$  C clignotera trois fois. Le clavier recherche le dispositif Bluetooth auquel il était connecté précédemment pour s'y connecter. S'il n'arrive pas à trouver le dispositif, le voyant d'état reste allumé (fixe) pour indiquer le mode d'appariement (consultez la section [« Apparier et](#page-60-0)  [connecter », à la page 5](#page-60-0)).

# <span id="page-60-0"></span>**Apparier et connecter**

branchez et le tour est joué

**Remarque :** le clavier s'apparie avec tous les dispositifs qui prennent en charge le profil Bluetooth HID. Toutefois, certaines fonctions peuvent ne pas être prises en charge.

- **1** Désactivez tout appareil Bluetooth auquel le clavier a déjà été apparié.
- **2** Activez la fonction Bluetooth du dispositif Motorola Android.
- **3** Mettez le clavier sous tension (maintenez enfoncée la touche d'alimentation  $\circ$   $\circ$  ).

Le voyant d'état  $\bullet$ <sup>O</sup> clignotera lentement trois fois avant de rester allumé.

**Remarque :** si l'on vous demande un code d'autorisation sur le dispositif Android, entrez **0000**.

Lorsqu'il est connecté, le voyant d'état  $\bullet$  0 clignote cinq fois, émet des impulsions lentes durant 30 secondes puis s'éteint.

Pour un usage quotidien, assurez-vous que le clavier est sous tension et que la fonction Bluetooth de votre appareil est activée. La connexion entre votre clavier et votre appareil s'établira automatiquement.

**Remarque :** pour apparier le clavier à un ordinateur, maintenez enfoncées les touches **V**, **A** et **R** lors de la mise sous tension du clavier. Suivez ensuite les instructions de l'ordinateur pour terminer l'appariement.

## Rétablir la connexion au dispositif Motorola Android

Lorsque le clavier n'est plus connecté au dispositif. appuyez sur n'importe quelle touche pour le reconnecter.

Lorsqu'il est déconnecté, le clavier entre en mode veille. Après une heure, il se met automatiquement hors tension.

Rétablir les paramètres par défaut **Mise en garde :** cette fonction efface toutes les données d'appariement mémorisées dans votre clavier.

Maintenez enfoncées les touches **N**, **E** et **W** lors de la mise sous tension du clavier. Les deux voyants clignoteront en alternance et le clavier passera en mode de détection Bluetooth.

# **Touches**

interaction sans fil

## Touches Android

Le clavier est conçu pour être utilisé avec des dispositifs Motorola Android. Les touches ont les mêmes fonctions que sur le dispositif.

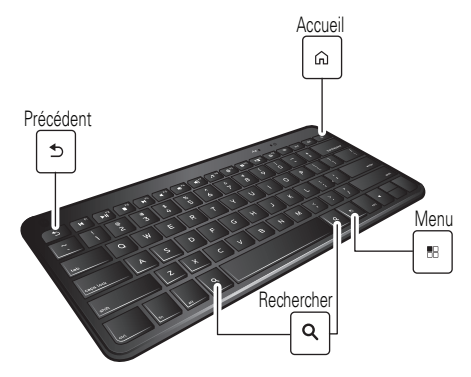

## Touches de raccourci

Gérez votre contenu multimédia (musique et vidéos) et accédez aux applications Android grâce aux touches de raccourci de la rangée supérieure du clavier.

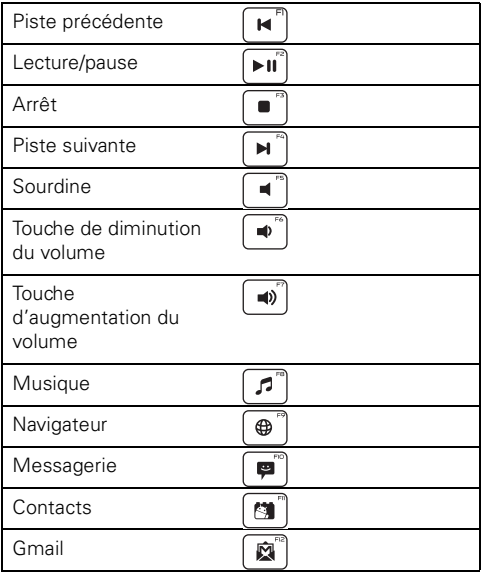

Remarque : la touche Sourdine <sup>1</sup> peut ne pas

fonctionner avec certaines applications multimédias.

## Séquences de touches

Des séquences de touches permettant d'accéder aux applications Motorola Android sont également fournies.

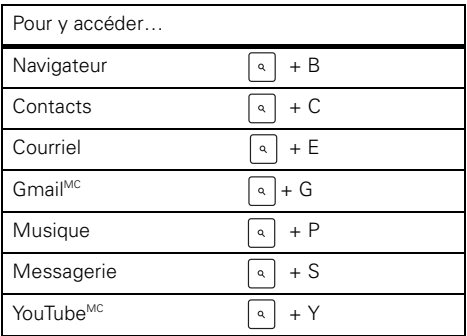

**Remarque :** certaines séquences de touches peuvent ne pas fonctionner avec certains dispositifs Android.

**Conseil :** pour ouvrir des liens sur votre navigateur ou pour répondre, répondre à tous ou transférer des messages de votre messagerie, appuyez sur les touches **Ctrl** et **Entrée**.

# **Voyant d'état**

apprivoisez votre clavier

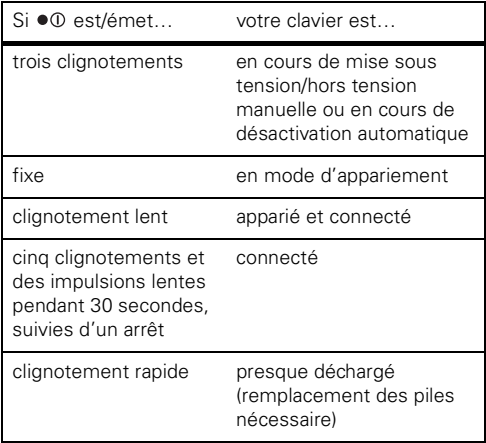

# **Des problèmes?**

nous avons la solution

#### **Le clavier n'entre pas en mode d'appariement.**

Assurez-vous que tous les appareils auxquels le clavier a déjà été apparié sont hors tension. Si le voyant d'état  $\bullet$  0 ne clignote pas, mettez le clavier et l'autre dispositif hors tension et attendez 10 secondes avant de remettre le clavier sous tension.

#### **Le dispositif ne détecte pas le clavier lors de la recherche**

Assurez-vous que le voyant d'état ●① du clavier clignote lorsque votre dispositif effectue une recherche. Si tel n'est pas le cas, mettez votre clavier hors tension, puis remettez-le sous tension.

#### **Mon clavier fonctionnait, mais il ne fonctionne plus**

Assurez-vous que votre dispositif est sous tension et que la fonction Bluetooth est activée. Si la fonction Bluetooth a été désactivée ou seulement activée de manière temporaire, vous devrez peut-être la réactiver et recommencer la procédure d'appariement du dispositif et du clavier.

# **Assistance**

nous sommes là pour vous

Si vous avez des questions ou besoin d'aide, communiquez avec nous en composant le **1 877-MOTOBLU** ou visitez le site www.motorola.com/Bluetoothsupport ou www.motorola com/bluetoothconnect.

# *Sécurité, réglementation et information juridique*

#### Consignes de sécurité et renseignements généraux **RENSEIGNEMENTS IMPORTANTS POUR UN FONCTIONNEMENT SÛR ET EFFICACE. LISEZ CES RENSEIGNEMENTS AVANT D'UTILISER VOTRE APPAREIL.**

#### Utilisation d'accessoires alimentés par batterie et consignes de sécurité

- Évitez d'exposer votre accessoire (comme un casque Bluetooth<sup>MC</sup> ou tout autre appareil) à des températures inférieures à -10 °C (14 °F) ou supérieures à 60 °C  $(140 °F)$ .
- **•** Ne chargez pas votre accessoire à des températures inférieures à 0 °C (32 °F) ou supérieures à 45 °C (113 °F).
- **•** La température à l'intérieur d'un véhicule stationné peut atteindre ces valeurs. N'y rangez pas votre accessoire.
- **•** N'exposez pas l'accessoire aux rayons directs du soleil.
- **•** L'entreposage à haute température de l'accessoire complètement chargé peut entraîner la réduction permanente de l'autonomie de la batterie interne.
- **•** L'autonomie de la batterie peut être raccourcie temporairement lorsqu'il fait froid.

## Accessoires approuvés

L'utilisation d'accessoires non approuvés par Motorola, y compris, mais sans s'y limiter, les batteries, les antennes et les couvercles amovibles, peut entraîner le fonctionnement du téléphone à des niveaux d'énergie radioélectrique supérieurs aux normes d'exposition établies et annuler la garantie de votre dispositif mobile. Pour obtenir une liste des accessoires approuvés par Motorola, visitez notre site Web à l'adresse suivante : www.motorola.com

## Précautions au volant

Lorsque vous êtes au volant d'un véhicule, votre première responsabilité consiste à conduire de façon responsable et sécuritaire. L'utilisation d'un appareil cellulaire ou d'un accessoire pendant la conduite, pour faire un appel ou pour une autre utilisation, peut détourner votre attention de la route. L'utilisation d'un appareil mobile ou d'un accessoire peut être interdite ou restreinte à certains endroits; respectez toujours les lois et règlements relatifs à l'usage de ces produits.

#### **Au volant, vous ne devez JAMAIS :**

- **•** écrire ou lire des messages textes;
- **•** entrer ou consulter des données écrites;
- **•** naviguer sur le Web;
- **•** entrer des renseignements de navigation;
- **•** utiliser toute autre fonction qui pourrait détourner votre attention de la route.

#### **Au volant, vous devez TOUJOURS :**

- **•** garder les yeux sur la route;
- **•** utiliser un appareil mains libres si vous en avez la possibilité ou que la loi l'exige dans votre région;
- **•** entrer les renseignements sur votre destination dans un assistant de navigation **avant** de vous mettre en route;
- **•** utiliser les fonctions activées par la voix (comme la composition vocale) et les fonctions vocales (comme les indications vocales) si vous en avez la possibilité;
- **•** respecter les lois et règlements locaux quant à l'utilisation des appareils mobiles et de leurs accessoires dans un véhicule;
- **•** interrompre un appel ou toute autre tâche nuisant à votre concentration pendant la conduite.

Vous trouverez une liste des pratiques de conduite sûre sur le site www.motorola.com/callsmart (en anglais seulement).

#### Mise en garde contre l'utilisation à un volume élevé

**Avertissement :** une exposition à des bruits forts en provenance de n'importe quelle source pendant de longues périodes de temps

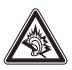

pourrait affecter votre audition. Plus le volume sonore est élevé, plus votre audition peut se détériorer rapidement. Pour protéger votre audition :

- **•** limitez la période d'utilisation de casques ou d'écouteurs à un volume élevé;
- **•** évitez de monter le volume pour couvrir un environnement bruyant;
- **•** baissez le volume si vous ne pouvez entendre les personnes qui parlent près de vous.

Si vous éprouvez un inconfort auditif, par exemple une sensation de pression ou de congestion dans les oreilles, un tintement ou si les paroles semblent étouffées, vous devez arrêter l'utilisation de votre casque ou de vos écouteurs et faire examiner votre audition.

Pour obtenir plus de détails sur la sécurité et l'audition, visitez notre site Web à direct.motorola.com/hellomoto/nss/AcousticSafety.asp (seulement en anglais).

## Jeunes enfants

#### **Tenez votre dispositif mobile et ses accessoires hors de la portée des**

**enfants.** Ces produits ne sont pas des jouets; ils peuvent présenter un risque pour les jeunes enfants. Par exemple :

- **•** les petites pièces amovibles peuvent présenter un risque d'étouffement;
- **•** un usage inapproprié peut les exposer à des sons forts, susceptibles d'endommager leur audition;
- **•** les batteries, lorsqu'elles sont manipulées de façon inappropriée, peuvent surchauffer et causer des brûlures.

## Symboles

Les symboles suivants peuvent apparaître sur votre batterie, votre chargeur ou votre appareil mobile :

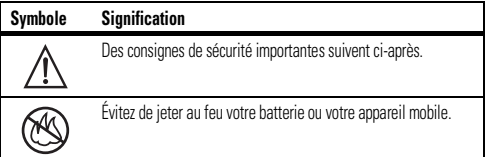

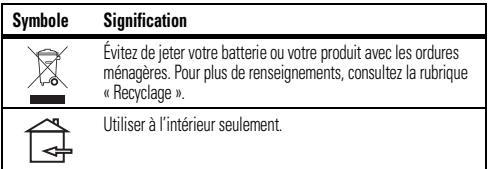

# Avis de la FCC aux utilisateurs

L'énoncé suivant s'applique à tous les produits qui ont reçu l'approbation **de la FCC. Les produits approuvés portent le logo de la FCC, ou un numéro d'identification de la FCC dans le format « FCC ID:xxxxxx » apparaît sur l'étiquette du produit.**

Motorola n'approuve aucune modification apportée à l'appareil par l'utilisateur, quelle qu'en soit la nature. Tout changement ou toute modification peuvent annuler le droit d'utilisation de l'appareil par l'utilisateur. Voir 47 CFR section 15.21. Cet appareil est conforme à la section 15 des règlements de la FCC. Son utilisation est assujettie aux deux conditions suivantes : 1) cet appareil ne doit pas causer d'interférence nuisible et 2) cet appareil doit accepter toute interférence reçue, y compris l'interférence qui pourrait causer un fonctionnement non désiré. Voir 47 CFR section 15.19(3).

Ce matériel a fait l'objet de tests et il a été trouvé conforme aux limites établies pour un appareil numérique de classe B, comme il est stipulé à la section 15 des règlements de la FCC. Ces limites sont fixées afin d'offrir une protection suffisante contre des interférences nuisibles dans une installation résidentielle. Ce matériel génère, utilise et peut émettre de l'énergie de fréquence radio et, s'il n'est pas installé ni utilisé conformément aux instructions, il peut provoquer un brouillage nuisible aux communications radio. Cependant, on ne peut garantir qu'il n'y aura aucune interférence dans une installation particulière. Si cet appareil cause une interférence nuisible de la réception de la radio ou de la télévision, ce qui peut être
déterminé en éteignant et en allumant l'appareil, vous êtes encouragé à remédier à la situation en prenant une ou plusieurs des mesures suivantes :

- **•** réorienter ou déplacer l'antenne réceptrice;
- **•** augmenter la distance entre l'appareil et le récepteur;
- **•** brancher l'appareil sur une prise d'un circuit différent de celui sur lequel est branché le récepteur;
- **•** consulter un revendeur ou un technicien radio/télévision chevronné pour obtenir de l'aide.

# Avis d'Industrie Canada aux utilisateurs

Son utilisation est assujettie aux deux conditions suivantes : (1) l'appareil ne doit pas produire de brouillage et (2) l'appareil doit supporter tout brouillage radioélectrique reçu, même si ce brouillage est susceptible de compromettre son fonctionnement. Voir RSS-GEN 7.1.5. Cet appareil numérique de classe B est conforme à la norme ICES-003 du Canada.

# Confidentialité et sécurité des données

Motorola est consciente que la confidentialité et la sécurité des données sont importantes aux yeux de tous. Étant donné que certaines fonctions du produit peuvent avoir une incidence sur la confidentialité et la sécurité des données, nous vous recommandons de suivre les recommandations suivantes pour augmenter la protection de vos renseignements personnels :

- **Surveillance de l'accès à votre téléphone** Gardez votre produit avec vous et ne le laissez pas sans surveillance à un endroit où d'autres pourraient y avoir accès. Verrouillez le clavier de votre produit si cette fonction est offerte.
- **Mise à jour du logiciel** Si Motorola ou un fournisseur de logiciels ou d'applications distribue un programme de correction ou une modification de logiciel qui mettent à jour la sécurité de votre appareil, installez-les dès que possible.
- **Protection de vos renseignements personnels** Votre produit mobile peut stocker vos renseignements personnels à divers endroits, notamment une carte SIM, la carte mémoire et la mémoire interne. Assurez-vous de retirer ou de supprimer tout renseignement personnel avant de recycler, de retourner ou de donner votre produit.

**Remarque :** pour obtenir des renseignements sur la façon de sauvegarder ou d'éliminer les données qui se trouvent dans votre produit, visitez le site à l'adresse www.motorola.com/support

- **Comptes en ligne** Certains produits comprennent un compte Motorola en ligne. Consultez votre compte pour obtenir des renseignements sur la façon de le gérer et pour savoir comment utiliser les fonctions de sécurité.
- **Applications** Installez des applications de tierces parties provenant de sources fiables seulement. Les applications peuvent accéder aux renseignements confidentiels tels que les données d'appels, les détails d'un emplacement et les ressources du réseau.

Si vous avez d'autres questions au sujet de la confidentialité ou de la sécurité de vos données lorsque vous utilisez votre dispositif mobile, veuillez communiquer avec Motorola à l'adresse privacy@motorola.com ou avec votre fournisseur de services.

# Précautions d'utilisation

Pour assurer le bon fonctionnement de votre produit Motorola, ne l'exposez pas aux éléments suivants :

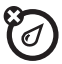

#### **toute substance liquide**

Évitez que votre produit n'entre en contact avec l'eau, la pluie, un environnement trop humide, la sueur ou toute autre forme d'humidité. S'il entre en contact avec de l'eau, ne tentez pas d'accélérer le séchage à l'aide d'un four ou d'un sèche-cheveux, car cela pourrait endommager le produit.

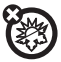

#### **la chaleur et le froid extrêmes**

Évitez les températures inférieures à -10 °C (14 °F) et supérieures à 60 °C (140 °F).

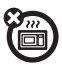

#### **les micro-ondes**

N'essayez pas de faire sécher votre produit dans un four à micro-ondes.

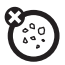

#### **la poussière et la saleté**

N'exposez pas votre produit à la poussière, à la saleté, au sable, aux aliments ou à d'autres matières nuisibles.

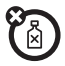

#### **les solutions de nettoyage**

Ne nettoyez votre produit qu'avec un chiffon doux et sec. N'utilisez pas d'alcool ni aucune autre solution nettoyante.

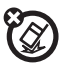

#### **les chocs et les vibrations**

Ne laissez pas tomber votre produit.

# Recyclage

### Appareils mobiles et accessoires

Veuillez ne pas jeter les appareils mobiles ni les accessoires électriques tels que les chargeurs, les casques d'écoute ou les batteries avec les ordures ménagères ou dans un feu. Ces articles doivent être mis au rebut selon les méthodes de collecte et de recyclage nationales mises en vigueur par les autorités locales ou régionales. Autrement, vous pouvez retourner les appareils mobiles et les accessoires électriques inutilisés à tout centre de service de votre région agréé par Motorola. Pour obtenir de plus amples renseignements au sujet des méthodes de recyclage nationales approuvées par Motorola ou d'autres activités de Motorola reliées au recyclage, visitez le site : www.motorola.com/recycling

## Emballage et guides de produit

L'emballage du produit ainsi que le guide du produit ne doivent être mis au rebut que selon les exigences nationales de collecte et de recyclage. Veuillez communiquer avec les autorités de votre région pour en savoir plus.

# Avis sur le droit d'auteur de logiciel

Les produits Motorola peuvent inclure un logiciel, sauvegardé dans la mémoire des semi-conducteurs ou ailleurs, et dont les droits d'auteur appartiennent à Motorola ou à une tierce partie. La législation américaine et d'autres pays protège certains

droits exclusifs que possèdent Motorola et les fournisseurs tiers de logiciels sur des logiciels protégés par le droit d'auteur, tels que le droit exclusif de distribuer ou de reproduire le logiciel protégé par le droit d'auteur. Par conséquent, tout logiciel protégé par le droit d'auteur et qui est compris dans les produits Motorola ne peut être modifié, désassemblé, distribué ni reproduit de quelque façon que ce soit dans la mesure prévue par la loi. De plus, l'achat de produits Motorola ne signifie pas accorder, directement ou implicitement, par préclusion ou autre moyen, une quelconque licence en vertu des droits d'auteur, des brevets ou des applications brevetées de Motorola ou d'un fournisseur tiers de logiciels, sauf la licence d'utilisation normale, non exclusive, sans droit d'auteur et prévue par la loi lors de la vente d'un produit.

# Assurances de la loi sur l'exportation

Ce produit est régi par les règlements sur l'exportation des États-Unis d'Amérique et du Canada. Les gouvernements du Canada et des États-Unis peuvent restreindre l'exportation ou la réexportation de ce produit vers certaines destinations. Pour obtenir de plus amples renseignements, communiquez avec le département du Commerce des États-Unis ou le ministère des Affaires étrangères et du Commerce international du Canada.

## Enregistrement du produit

Enregistrement de produit en ligne :

www.motorola.com/us/productregistration

L'enregistrement du produit constitue une étape importante afin de profiter pleinement de votre produit Motorola. L'enregistrement nous permet de communiquer avec vous si le produit ou le logiciel nécessitent une mise à jour et vous permet de demeurer à l'affût des nouveautés ou des promotions spéciales. L'enregistrement n'est pas obligatoire aux fins de la garantie.

Veuillez conserver votre preuve d'achat dans vos dossiers. Pour obtenir les services en vertu de la garantie sur votre produit de communications personnelles de Motorola, vous devrez fournir une copie de cette preuve d'achat afin de confirmer l'état de la garantie.

Merci d'avoir choisi un produit Motorola.

## Garantie limitée Motorola pour les États-Unis et le Canada

### Ce que couvre la garantie

Sous réserve des exclusions mentionnées ci-dessous, Motorola Mobilité, Inc. garantit que ses appareils mobiles (« produits »), ses accessoires de marque Motorola ou homologués par Motorola, vendus pour être utilisés avec ces produits (« accessoires ») et le logiciel Motorola contenu sur CD-ROM ou sur d'autres supports matériels et vendu pour être utilisé avec ces produits (« logiciel ») seront exempts de vices de matériaux et de fabrication à condition qu'ils soient employés de manière conforme pendant la ou les périodes indiquées ci-dessous. Cette garantie limitée constitue le recours exclusif du consommateur quant aux nouveaux produits, accessoires et logiciels Motorola achetés par les consommateurs au Canada ou aux États-Unis et accompagnés d'une garantie écrite, et s'applique de la manière suivante :

#### Produits et accessoires

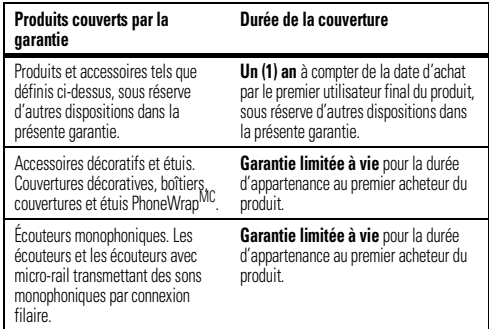

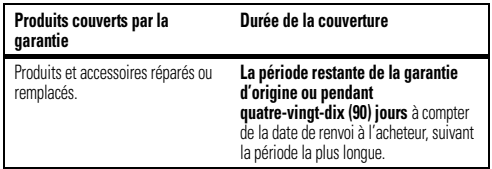

#### Exclusions (produits et accessoires)

**Usure normale.** L'entretien périodique, la réparation et le remplacement des pièces entraînés par l'usure normale sont exclus de la couverture.

**Batteries.** La garantie ne s'applique qu'aux batteries dont la capacité de charge complète tombe en dessous de 80 % de leur capacité nominale et aux batteries qui fuient.

**Usage anormal et abusif.** Les défauts et les dommages causés par :

(a) l'utilisation ou le rangement inapproprié, l'usage anormal ou abusif, les accidents ou la négligence comme les dommages physiques (fissures, égratignures, etc.) à la surface du produit découlant d'une mauvaise utilisation; (b) le contact avec des liquides, l'eau, la pluie, l'humidité extrême ou une forte transpiration, le sable, la saleté ou toute chose semblable, la chaleur extrême ou la nourriture; (c) l'utilisation de produits ou d'accessoires à des fins commerciales ou à toutes fins soumettant le produit ou l'accessoire à un usage ou des conditions hors du commun; et (d) tout autre acte dont Motorola n'est pas responsable ne sont pas couverts par la garantie. **Utilisation de produits et d'accessoires qui ne sont pas de Motorola.** Les défectuosités ou dommages résultant de l'utilisation de produits, d'accessoires, de logiciels ou de tout autre périphérique non certifiés ou de marque autre que Motorola ne sont pas couverts par la garantie.

**Réparations ou modifications non autorisées.** Les défectuosités ou dommages résultant de la réparation, de l'essai, de l'ajustement, de l'installation, de l'entretien, de l'altération ou de la modification, de quelque manière que ce soit, par toute entité autre que Motorola ou ses centres de services autorisés ne sont pas couverts par la garantie.

l,

**Produits altérés.** Les produits ou accessoires dont : (a) le numéro de série ou l'étiquette de date a été enlevé, altéré ou dissimulé; (b) le sceau est brisé ou affiche des signes évidents de manipulation; (c) les numéros de série des cartes ne correspondent pas, et (d) les pièces ou le boîtier sont de marque autre ou non conformes à Motorola ne sont pas couverts par la garantie.

**Services de communication.** Les défectuosités, dommages ou défaillances du produit, de l'accessoire ou du logiciel causés par tout service de communication ou signal auquel vous êtes abonné ou que vous utilisez avec le produit. l'accessoire ou le logiciel ne sont pas couverts par la garantie.

Logiciel

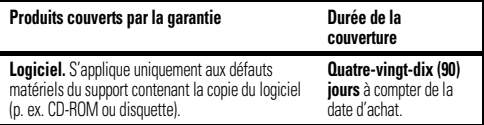

#### Exclusions (logiciel)

**Logiciel contenu sur un support physique.** Motorola ne garantit pas que le logiciel satisfera à vos exigences ou fonctionnera en combinaison avec tout équipement ou application logicielle fourni par un tiers, que le fonctionnement du logiciel ne présentera aucune erreur ou que toutes les défectuosités du logiciel seront corrigées.

**Logiciel NON contenu sur un support matériel.** Tout logiciel non fourni sur support matériel (p. ex. les logiciels téléchargés à partir d'Internet) est offert « tel quel » et sans garantie.

### Qui est couvert?

Cette garantie s'applique uniquement au premier acheteur final et n'est pas transférable.

## Engagement de Motorola

Motorola, à sa discrétion et sans frais, réparera ou remplacera tout produit, accessoire ou logiciel non conforme à la présente garantie ou en remboursera le prix d'achat. Motorola se réserve le droit d'utiliser des produits, des accessoires ou des pièces neufs, en pré-propriété, remis à neuf ou reconstruits et fonctionnellement équivalents. Aucune donnée, aucun logiciel ni aucune application ajoutés au produit, à l'accessoire ou au logiciel, y compris mais sans s'y limiter, les coordonnées personnelles, les jeux et les tonalités, ne seront réinstallés. Pour éviter de perdre ces données, ces logiciels et ces applications, veuillez créer une sauvegarde avant toute demande de réparation.

### Comment obtenir le service sous garantie

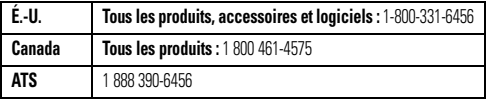

Des directives vous seront données sur les modalités d'expédition des produits, des accessoires ou du logiciel. Vous devez expédier le produit, port, droits et assurance prépayés à un centre de réparation agréé de Motorola. Pour obtenir le service de garantie, vous devez inclure : (a) une copie du reçu, de l'acte de vente ou toute autre preuve d'achat comparable; (b) une description écrite du problème; (c) le nom de votre fournisseur de service, le cas échéant; (d) le nom et l'adresse du détaillant, le cas échéant, et surtout; (e) votre numéro de téléphone et votre adresse.

### Autres limitations

LES GARANTIES IMPLICITES, Y COMPRIS MAIS SANS S'Y LIMITER, LES GARANTIES IMPLICITES RELATIVES À LA QUALITÉ MARCHANDE ET À L'ADÉQUATION À UN USAGE PARTICULIER, SE LIMITENT À LA DURÉE DE LA PRÉSENTE GARANTIE LIMITÉE, SANS QUOI LES RÉPARATIONS, REMPLACEMENTS OU REMBOURSEMENTS PRÉVUS DANS CETTE GARANTIE LIMITÉE CONSTITUENT LE RECOURS EXCLUSIF DU CONSOMMATEUR ET SONT OFFERTS AU LIEU ET PLACE DE TOUTE AUTRE GARANTIE, IMPLICITE OU EXPRESSE. LA SOCIÉTÉ MOTOROLA NE PEUT EN AUCUN CAS ÊTRE TENUE RESPONSABLE, QUE CE SOIT PAR RESPONSABILITÉ CONTRACTUELLE OU DÉLICTUELLE (Y COMPRIS LA NÉGLIGENCE), POUR DES DOMMAGES EXCÉDANT LE PRIX D'ACHAT DU PRODUIT, DE L'ACCESSOIRE OU DU LOGICIEL, NI DES DOMMAGES INDIRECTS, ACCIDENTELS, PARTICULIERS OU ACCESSOIRES DE QUELQUES SORTES QUE CE SOIT, NI DES PERTES DE REVENUS OU DE PROFITS, PERTES COMMERCIALES, PERTES D'INFORMATIONS OU DE DONNÉES OU AUTRES PERTES FINANCIÈRES LIÉES DIRECTEMENT OU INDIRECTEMENT À L'UTILISATION OU À L'INCAPACITÉ D'UTILISATION DU PRODUIT, DANS LA MESURE OÙ CES DOMMAGES PEUVENT ÊTRE NON RECONNUS PAR LA LOI.

**Certaines provinces et autres juridictions ne permettent pas l'exclusion ou la limitation des dommages consécutifs ou indirects, ou encore la limitation de la durée d'une garantie; par conséquent, il est possible que certaines limitations ou exclusions présentées ci-dessus ne s'appliquent pas à vous. Cette garantie vous confère des droits légaux spécifiques; il est possible que vous ayez d'autres droits pouvant varier d'une juridiction à une autre.**

## Droit d'auteur et marques de commerce

Motorola Mobilité, Inc. Consumer Advocacy Office

600 N US Hwy 45

Libertwille, IL 60048

#### www.motorola.com

**Remarque :** n'expédiez pas votre produit à cette adresse. Si une réparation, un remplacement ou un service de garantie est requis, communiquez avec le Centre de service à la clientèle de Motorola au :

1 800 331-6456 (États-Unis)

1 888 390-6456 (ATS aux États-Unis pour les malentendants)

1 800 461-4575 (Canada)

Certaines fonctions ou applications ou certains services dépendent du réseau et peuvent ne pas être offerts dans toutes les régions. Des modalités, des conditions ou des frais supplémentaires peuvent s'appliquer. Pour obtenir plus de

renseignements à ce sujet, communiquez avec votre fournisseur de services.

Toutes les fonctions, les fonctionnalités et les autres spécifications du produit, ainsi que l'information contenue dans le présent guide, sont fondées sur l'information la plus récente et sont jugées exactes au moment de la mise sous presse. Motorola se réserve le droit de modifier cette information ou les spécifications sans préavis. MOTOROLA et le logo M stylisé sont des marques de commerce ou des marques

déposées de Motorola Trademark Holdings, LLC. Tous les autres noms de produits et de services sont la propriété de leur détenteur respectif.

© 2010 Motorola Mobilité, Inc. Tous droits réservés.

**Attention :** toute modification apportée au téléphone sans l'approbation expresse de Motorola annule le droit d'utilisation de l'appareil par le consommateur. Code d'identification du produit : Bluetooth Keyboard Numéro de manuel : 68014620001-A

www.motorola.com

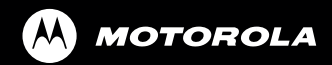

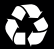

Free Manuals Download Website [http://myh66.com](http://myh66.com/) [http://usermanuals.us](http://usermanuals.us/) [http://www.somanuals.com](http://www.somanuals.com/) [http://www.4manuals.cc](http://www.4manuals.cc/) [http://www.manual-lib.com](http://www.manual-lib.com/) [http://www.404manual.com](http://www.404manual.com/) [http://www.luxmanual.com](http://www.luxmanual.com/) [http://aubethermostatmanual.com](http://aubethermostatmanual.com/) Golf course search by state [http://golfingnear.com](http://www.golfingnear.com/)

Email search by domain

[http://emailbydomain.com](http://emailbydomain.com/) Auto manuals search

[http://auto.somanuals.com](http://auto.somanuals.com/) TV manuals search

[http://tv.somanuals.com](http://tv.somanuals.com/)